# **ART207 INTRO TO ANIMATION FLIPBOOK EXERCISE: ANIMATED SIGNATURES**

## **1. Draw 6 Signatures in your Flipbook**

Draw your signature on six separate pages in your flipbook.

- 1. Start at the back of the flipbook and try to stay within the 4:3 framing
- 2. After drawing your first signature move to the next page up.
- 3. Draw a new signature using the previous signature as a reference.
- 4. Repeat for six drawings.

## **2. Shoot your Signature Cycles**

### **A. Set-up in Dragonframe**

- a. Consult *Dragonframe QuickStart Guide* for initial set-up
- b. Start a Dragonframe project @ 12fp

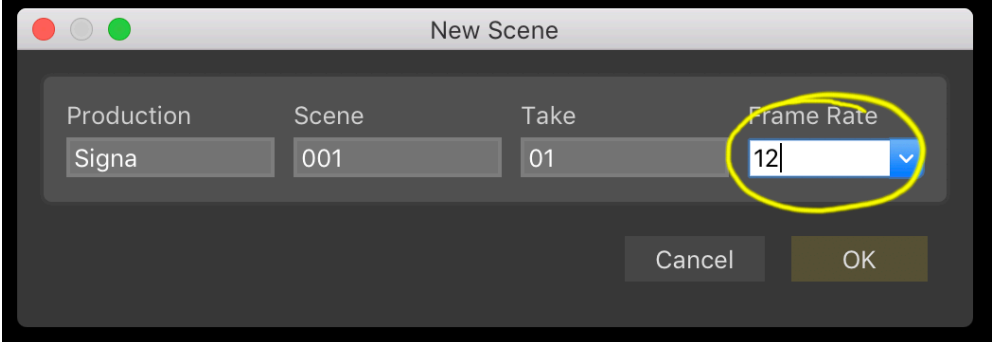

- c. Frame flipbook image and secure with painter's tape.
- d. Set exposure and focus on flipbook image.

#### **B. Shoot Signature Hold Cycle**

- o **Shoot each drawing for 1 frame (6 drawings/6 frames total)**
- o **Press the Loop button and playback to watch your images cycle.**

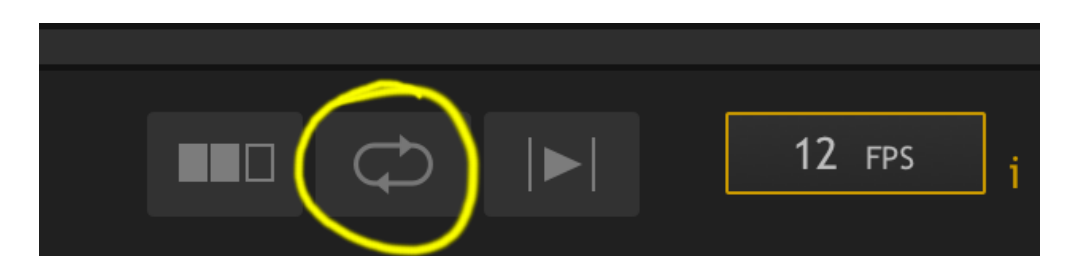

○ Open the timeline by clicking on the filmstrip icon to the lower right of the Animation window.

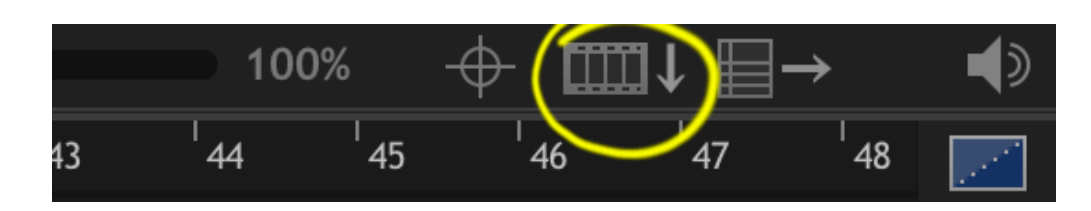

o Multi-select (Shift select) and copy all 6 frames (cmd C).

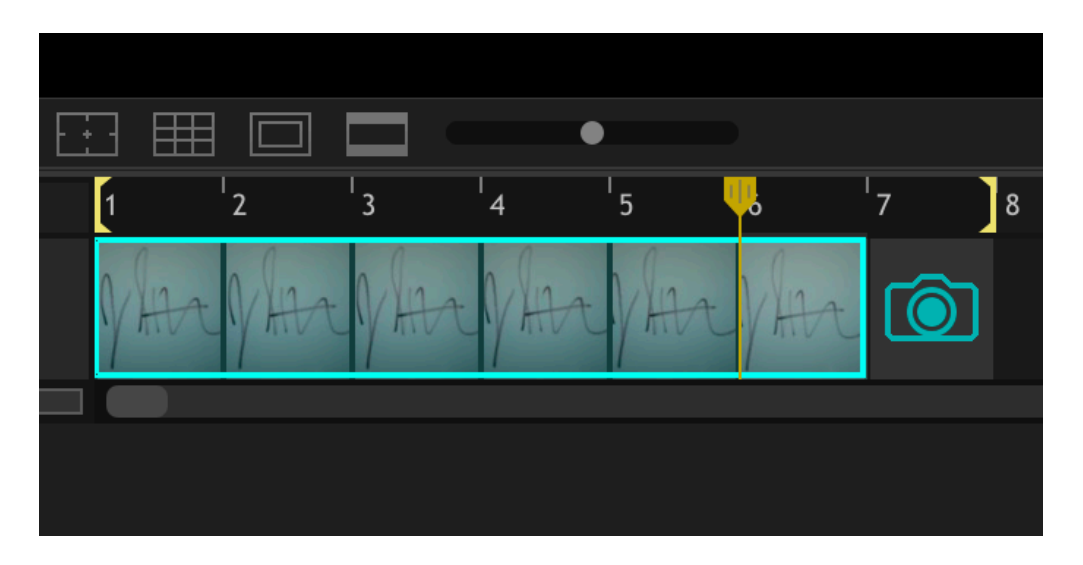

 $\circ$  Then paste (cmd V). Click OK to insert frames. Repeat 2 more times for a total of 24 frames.

#### **C. Export Movie 1440 x 1080/h264**

Go to File/Export Movie. . . Set the left pixel setting under scale to 1080 and export your film.

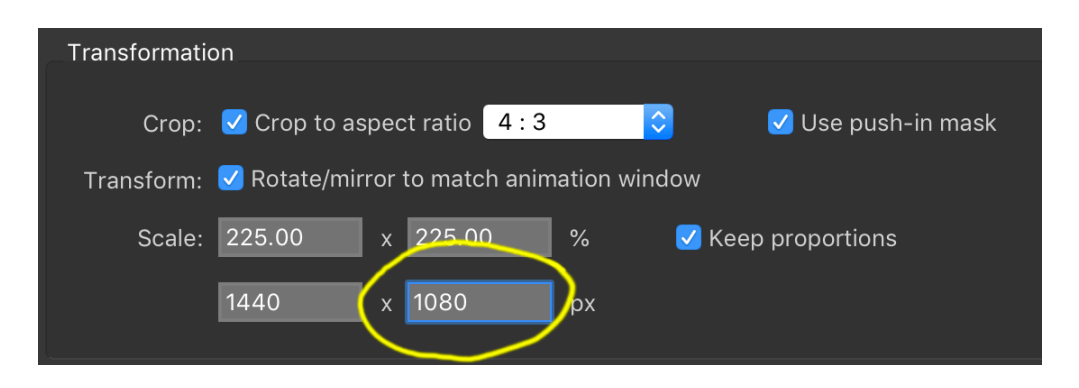

Name your film: *simpsonB\_signature01.mp4*

# **3. Post Movie to the Discord #animated-signatures thread**

- a. Make sure your file is properly named and under 8m.
- b. Be sure to save a copy on your personal hard drive under "Intro to Animation"